Title stata.com

**spcompress** — Compress Stata-format shapefile

Description Quick start Menu Syntax
Option Remarks and examples Stored results Also see

# **Description**

spcompress creates a new Stata-format shapefile omitting places (geographical units) that do not appear in the Sp data in memory. The new shapefile will be named after the data in memory.

#### **Quick start**

```
Create new file new_shp.dta containing only cases identified by mysample from old_shp.dta
use old
keep if mysample
save new
spcompress
```

### Menu

Statistics > Spatial autoregressive models

# **Syntax**

```
spcompress [, force]
collect is allowed; see [U] 11.1.10 Prefix commands.
```

# **Option**

force allows replacing an existing shapefile. force is the option name StataCorp uses when you should think twice before specifying it. In most cases, you want to create a new shapefile.

# Remarks and examples

stata.com

Remarks are presented under the following headings:

Introduction
Using the force option

#### Introduction

In [SP] Intro 4 and [SP] Intro 7, we discussed how to find and prepare the analysis dataset, tl\_2016\_us\_county\_dta, and the shapefile dataset, tl\_2016\_us\_county\_shp.dta. We again use those datasets here.

You sometimes want to analyze a subset of the data. In those cases, you might type

All will work fine. File texas.dta is linked to t1\_2016\_us\_county\_shp.dta, which contains a lot of unnecessary information, but that will cause Sp no difficulty.

Next, you can type

. spcompress

Now, files t1\_2016\_us\_county.dta and t1\_2016\_us\_county\_shp.dta remain unchanged, and file texas\_shp.dta was created. texas.dta was resaved so that the copy on disk would reflect that it is now linked to texas\_shp.dta instead of t1\_2016\_us\_county\_shp.dta.

Sp will run a little faster if we compress the shapefile. We say a little because only grmap will run faster.

#### Using the force option

Above, we showed an example. Here is what would have happened had we omitted the line save texas:

Whether you type save texas makes all the difference. Do you really want to replace tl\_2016\_us\_county\_shp.dta? If so, specify force.

The option is called force because Stata wonders whether you really meant to type

```
. use t1_2016_us_county, clear
. keep if STATEFP == "48"
(2,979 observations deleted)
. save texas
file texas.dta saved
. spcompress
  (texas_shp.dta created with 254 spatial units, 2,979 fewer than previously)
  (texas_shp.dta saved)
  (texas.dta saved)
```

Even if you intended to discard all but Texas from t1\_2016\_us\_county.dta and tl\_2016\_us\_county\_shp.dta, we would recommend that you type

```
. use tl_2016_us_county
. keep if STATEFP == "48"
. save texas
. spcompress
. erase tl_2016_us_county.dta
. erase tl_2016_us_county_shp.dta
```

### Stored results

```
spcompress stores the following in r():
Scalars
    r(num_drop_ids)
                         # of spatial units dropped
    r(num_ids)
                         # of spatial units remaining
```

### Also see

```
[SP] Intro — Introduction to spatial data and SAR models
[D] compress — Compress data in memory
```

Stata, Stata Press, and Mata are registered trademarks of StataCorp LLC. Stata and Stata Press are registered trademarks with the World Intellectual Property Organization of the United Nations. StataNow and NetCourseNow are trademarks of StataCorp LLC. Other brand and product names are registered trademarks or trademarks of their respective companies. Copyright (c) 1985-2023 StataCorp LLC, College Station, TX, USA. All rights reserved.

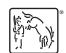

For suggested citations, see the FAQ on citing Stata documentation.